## Ubungen Grundlagen der numerischen Methoden ¨ der Strömungs- und Wärmetechnik

Blatt 9 – 19. Juni 2008

Verwenden Sie die in Aufgabe 8.2 erstellte Matlab-Funktion, um den Wärmeverlust an einem Fenster zu simulieren.

Im Innenraum herrscht immer die Temperatur  $T_{\text{inner}} = 293 \,\mathrm{K}$  und auf der anderen Seite des Fensters die ebenfalls konstante Temperatur  $T_{\text{augen}}$ . Gehen Sie davon aus, daß die Luft auf beiden Seiten des Fensters perfekt durchmischt und der Wärmeübergang zwischen Fenster und Luft instantan ist.

Als Anfangsbedingung nehmen Sie der Einfachheit halber an, daß das gesamte Fenster – bis auf den äußersten Punkt natürlich – die Temperatur  $T_{\text{inner}}$  hat.

Die Dicke d = 5 mm des Fensters setzt sich aus zwei 2 mm starken Schichten Glas mit und einem 1 mm breiten mit Luft gefüllten Zwischenraum zusammen. Unterteilen Sie diese Strecke in 25 gleiche Intervalle.

Zum Vergleich soll eine einzelne Glasschicht von 5 mm Dicke dienen.

Die jeweiligen Materialeigenschaften finden Sie in folgender Tabelle:

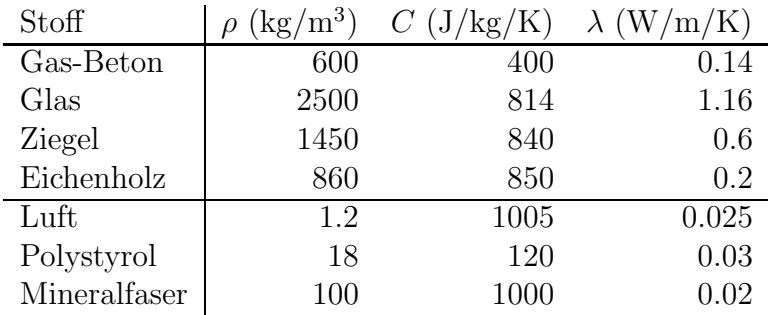

Aufgabe 9.1: Führen Sie Simulationen für je ein Einfach- und ein Doppelglasfenster mit  $T_{\text{augen}} = 288 \,\text{K}$ , 283 K und 273 K durch.

Messen sie die Zeit, die Ihre Funktion für die Berechnungen benötigt. Dazu sind die Kommandos tic und toc am besten geeignet. [Beachten Sie, daß grafische Anzeigen oder andere Ein-/Ausgaben meist sehr viel Zeit benötigen und nicht in der Zeitmessung enthalten sein sollten!]

Erzeugen Sie drei Plots für  $T(x)$  bei den drei gegebenen Außentemperaturen (beide Fenster in einem Plot).

Wie hoch muß die Leistung der Heizungsanlage pro Quadratmeter Fensterfläche bei allen sechs F¨allen (drei Außentemperaturen und zwei Verglasungsarten) sein, um die gewünschte Innentemperatur zu halten?

[8 Punkte]